#### Content for Websites

#### **WORD CLOUD GENERATORS**

- Type the following link into your browser
- [www.wordclouds.com](http://www.wordclouds.com/)

- Steps involved
	- 1. Select File in the menu on the website

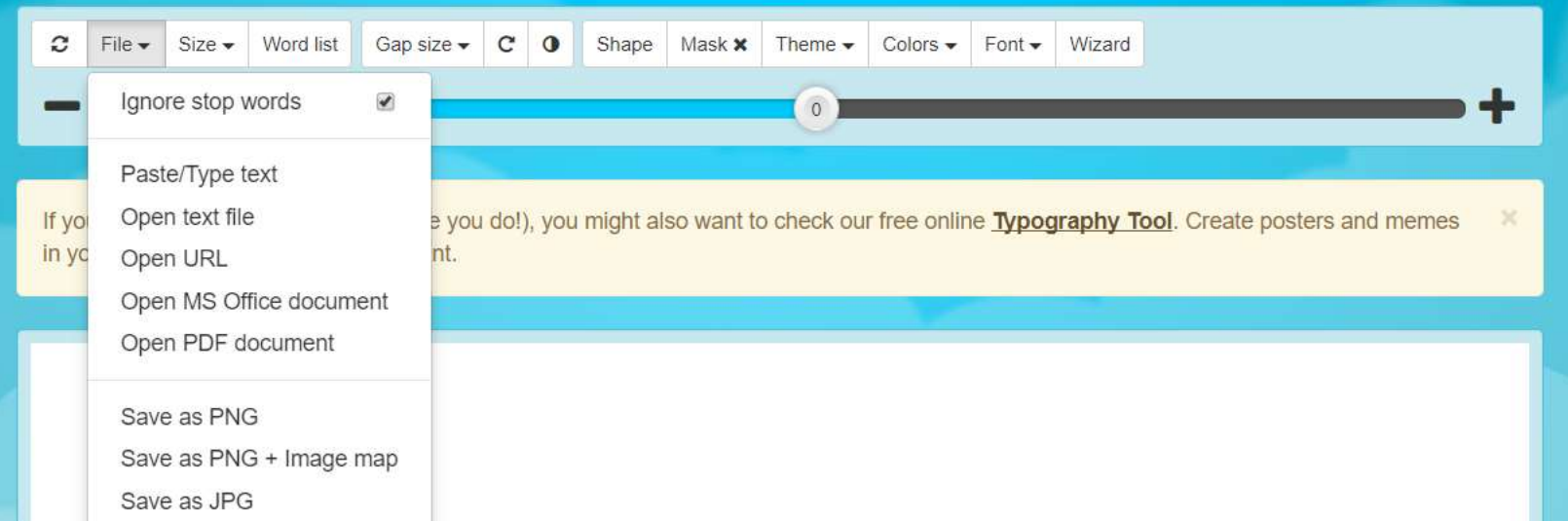

- Steps involved
	- 2. Select Paste/Type Text from that menu

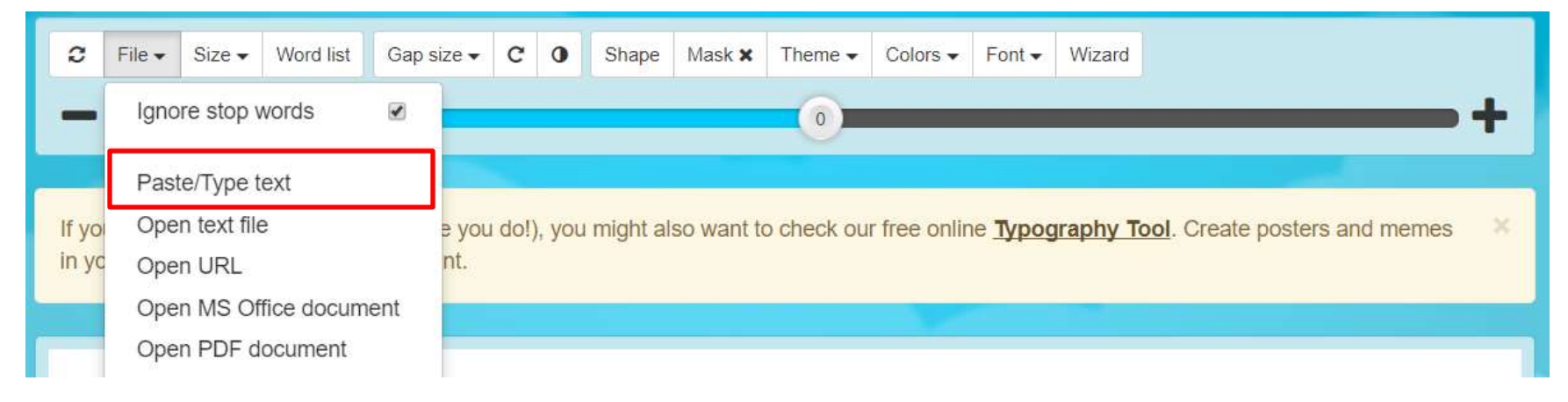

- Steps involved
	- 3. Type a paragraph into the box

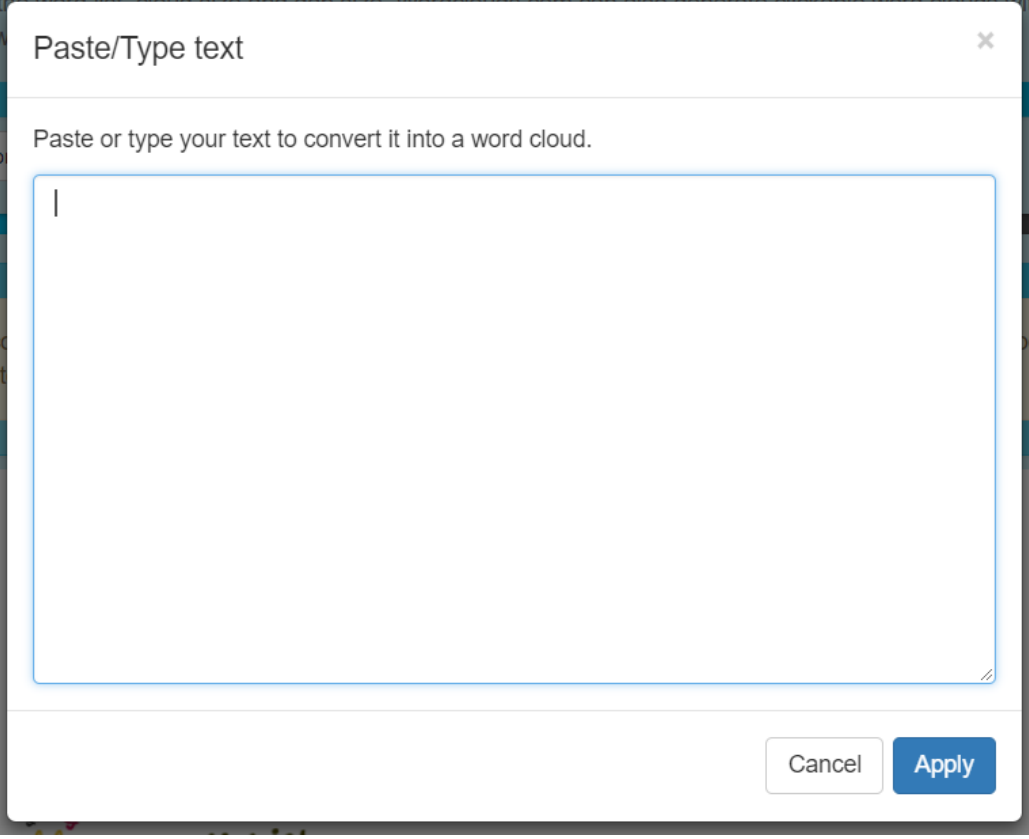

- Steps involved
	- 4. Here is an example paragraph

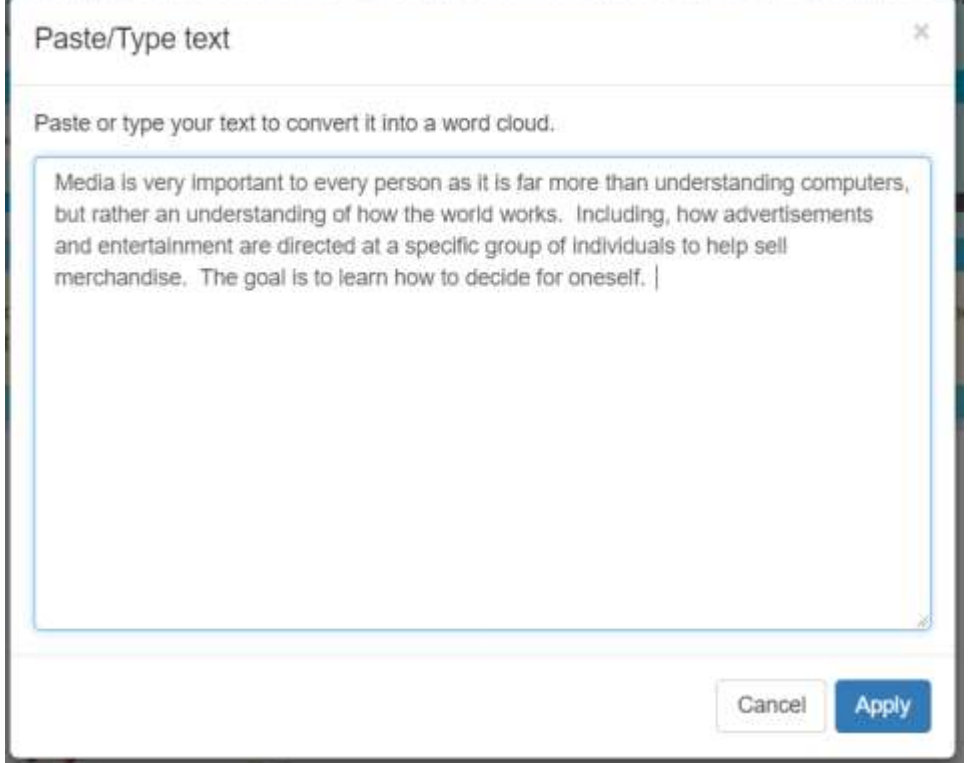

- Steps involved
	- 5. Make sure you edit your paragraph using word, as this program does not have spell check
		- To edit in Word copy or cut the paragraph and place it in Word
		- Spell check in Word
		- Then paste the paragraph back into the Word Cloud Generator

- Steps involved
	- 6. Click Apply once you are happy with your paragraph

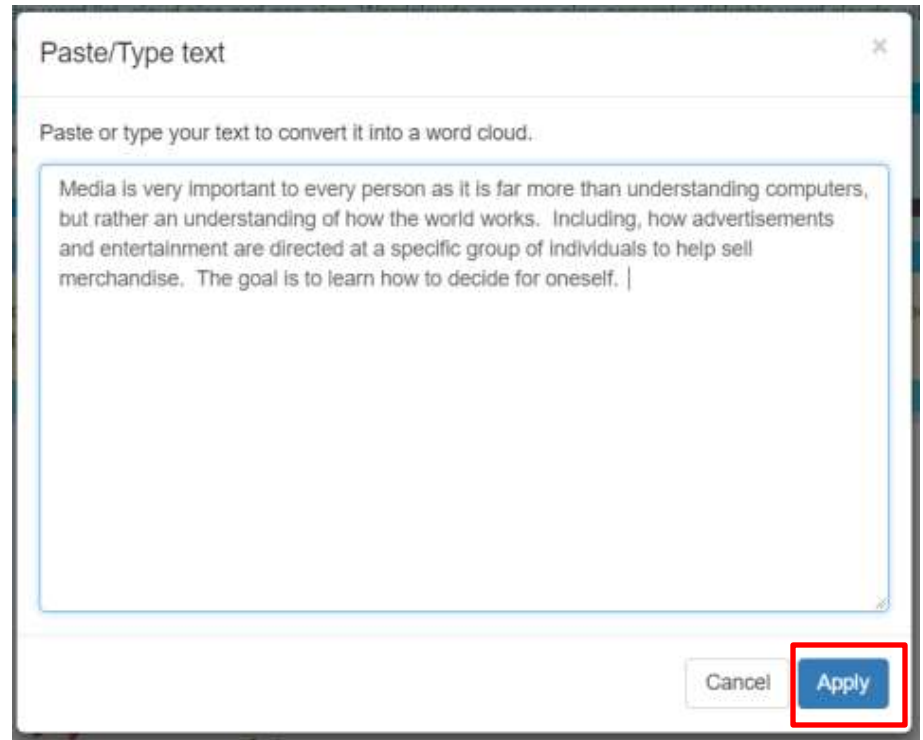

- Final Steps
	- i. At this point you can modify your cloud to make it more your style
	- ii. Follow the instructions in the box shown below

We've generated a wordcloud based on the text you've just provided. Next steps:

- Change the shape (click Shape), colors (click Theme or Colors) and font (click Font) of the wordcloud.
- If the cloud seems small, or you just see a circle, move the big slider to the right to make the wordcloud bigger.
- $\bullet$  If you see a message X words not drawn, you can move the big slider to the left to make the words in the wordclouds smaller, so that more words fit inside the shape.
- Are you happy with the end result? Save your wordcloud via the File menu (click File).

#### Here is my final version in many different formats

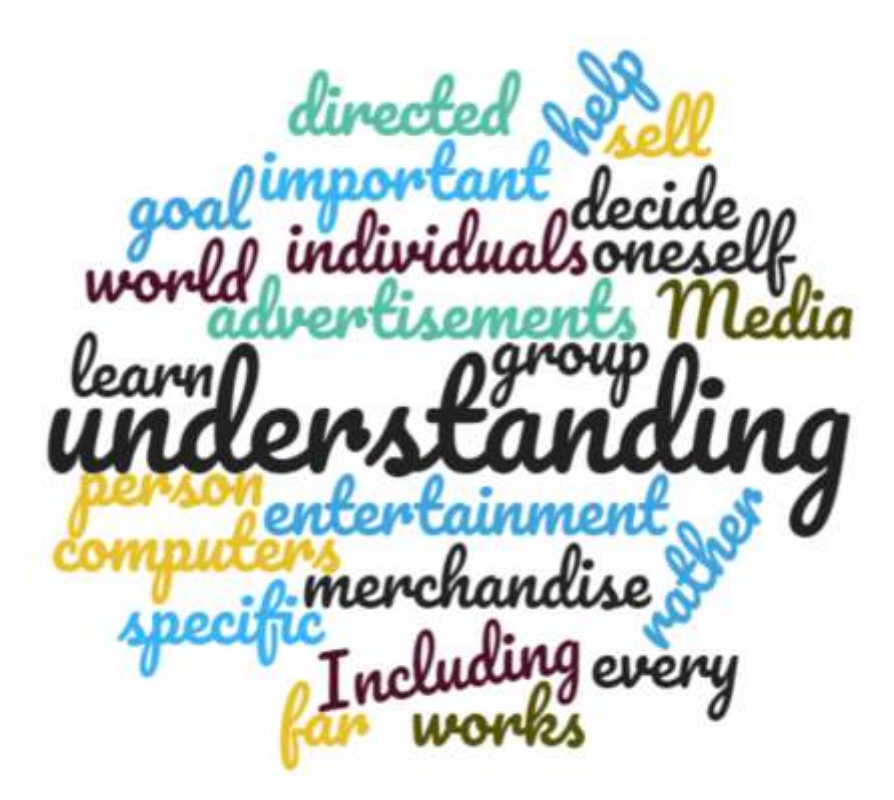

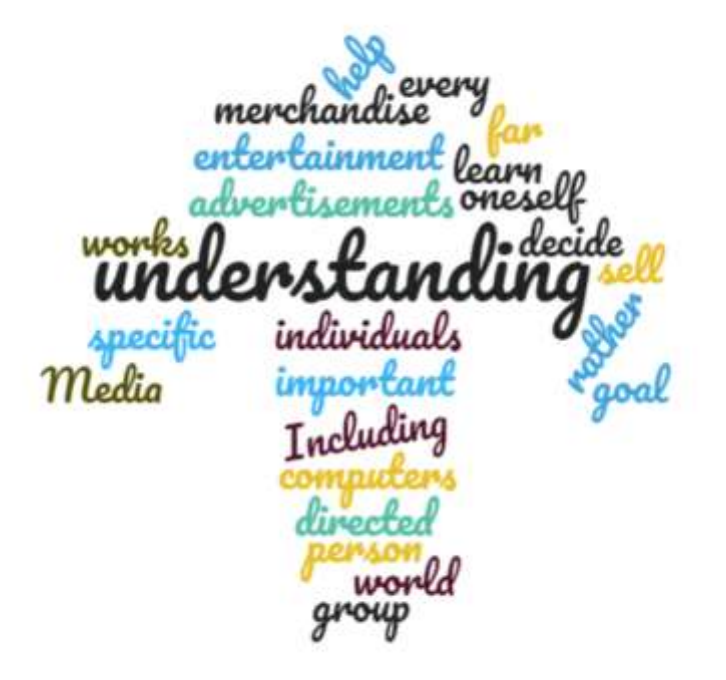

#### Here is my final version in many different formats

wrlan<del>l</del> ones brentisement

#### Here is my final version in many different formats

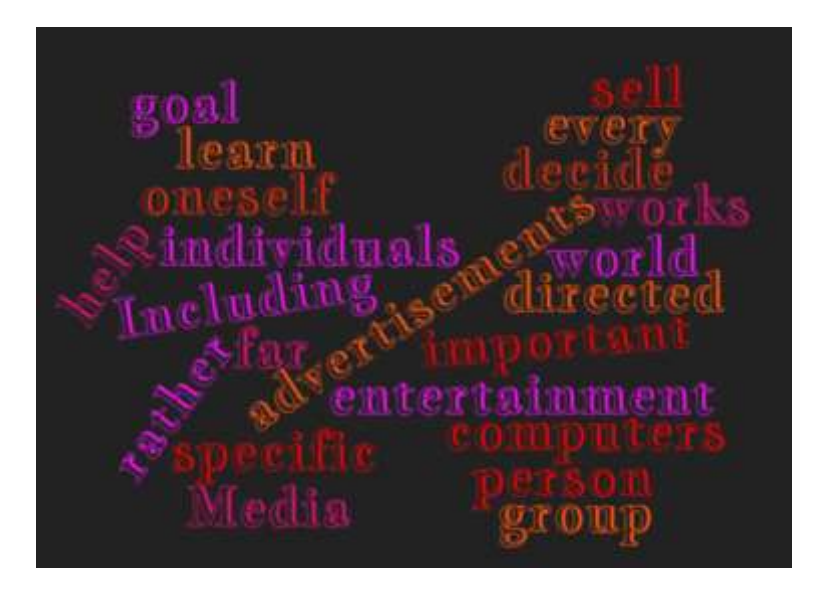

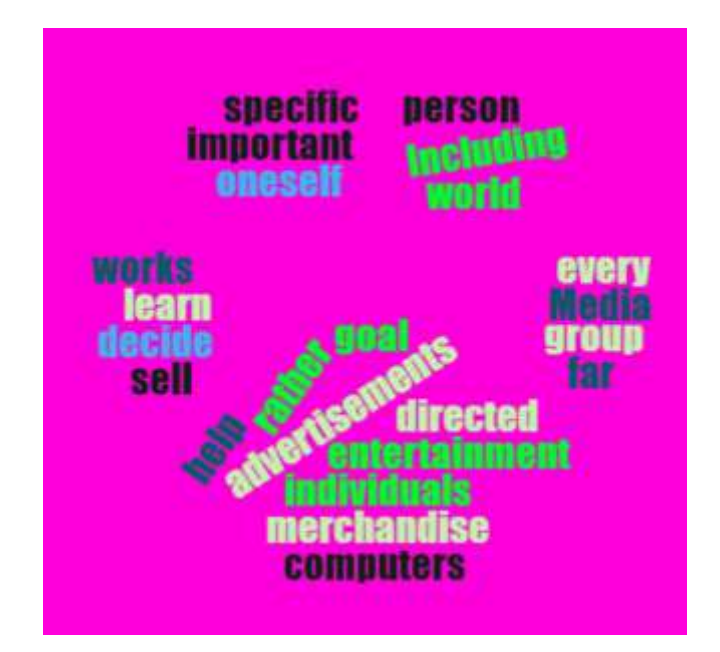

## It is your turn now

- Please generate 3 word clouds using different text for each one
	- For your first one keep it simple
	- The second change a few things
	- On the third change all the setting and generate something unique
- Must show me all 3 for a mark!!!

#### **ADDING GAMES AND INTERACTIVE CONTENT TO WEBSITES**

# Adding Games in HTML

- [https://www.w3schools.com/graphics/game\\_intro.asp](https://www.w3schools.com/graphics/game_intro.asp)
- Run through the tutorial on the website mentioned above
- Also, make sure you are making your game unique so that it stands out from your peers.
- The goal is to make a game that will encourage viewers to come back to your website